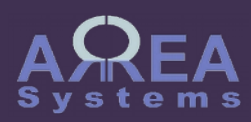

# Overview of finance module accounts

#### Journal

The journal covers all items necessary to setup and maintain the accounts structure and its management

- Journal

Retrieve history of journal transactions per date and company

- Journal Entry Enter a manual journal transaction following double entry principle

- Ledger

Retrieve history of account transactions per date and company

- Trial balance Statement and transactions balance control

- Reports Extract balance sheets and Profit & Loss reports

- Chart of accounts Accounts structure per company

# Journal

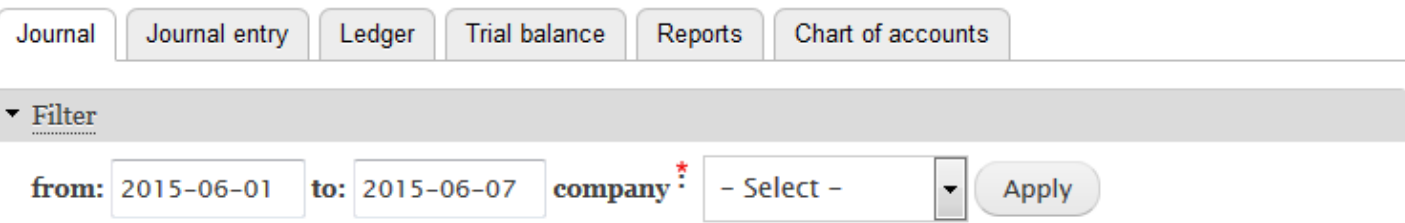

Chart of accounts

The chart must be build before any account transaction can be recorded.

Charts are made by company.

Based on your system setup you will have an imported basic structure or full structure already built

# Chart of accounts

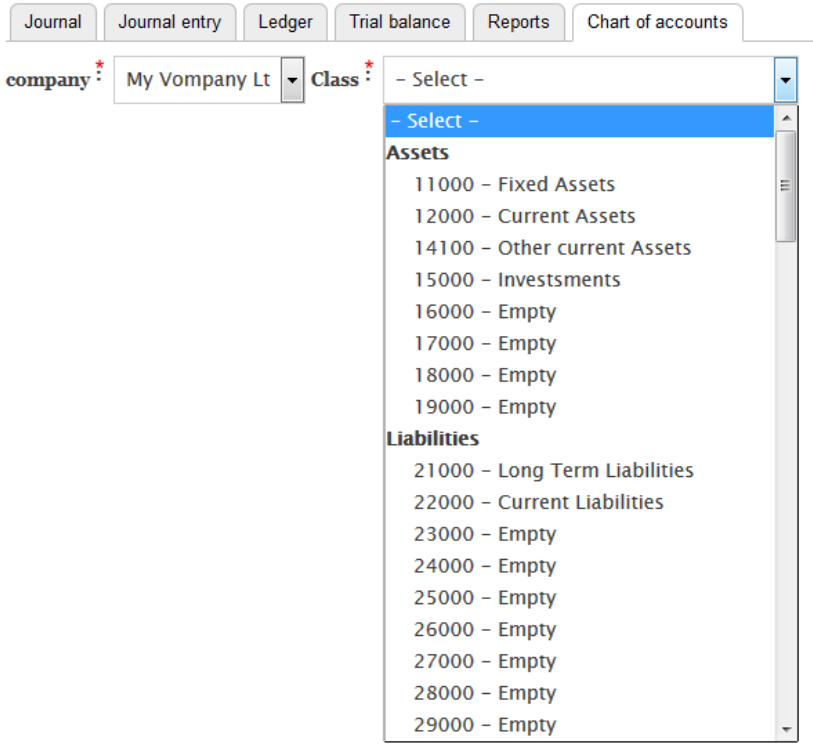

Chart of accounts

Accounts are organized in

- Headers (i.e. Assets)
- Class (i.e. Fixed assets) - Detail (i.e. Building)

To view a chart detail list, Select the company and class of accounts and click 'list accounts'

# Chart of accounts

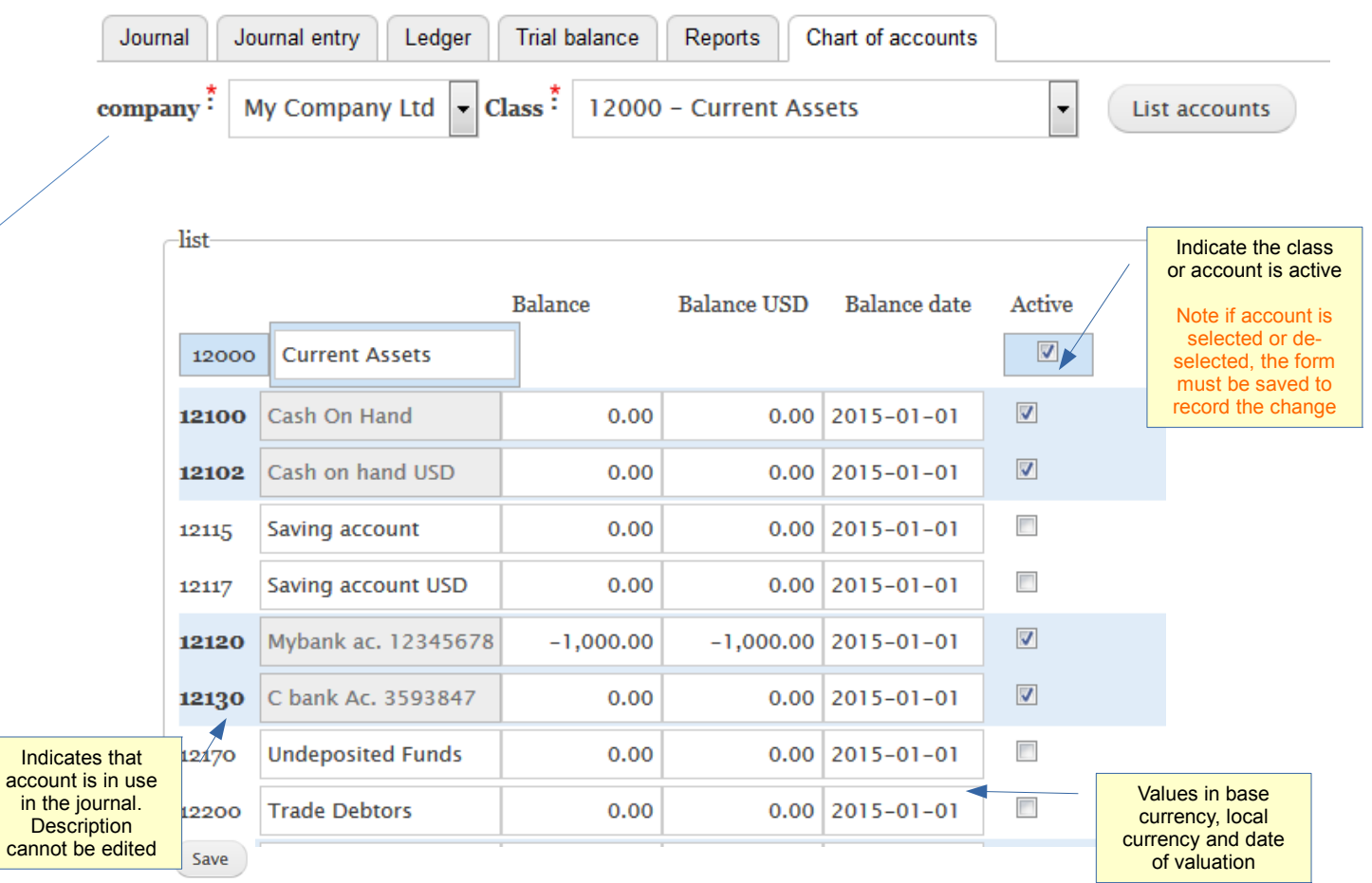

+ new account

Save

Chart of accounts

To add any account I the chart, click 'New account' In the New account box, enter an account detail number (not yet used) and the account name.

Then click 'Save'

If the account number already exists and error message will be displayed

Error: account already exist

Otherwise, the account will be confirmed

Account created: 11600 Factory equipment. Refresh list to view.

You need to close the box and refresh the list to view the account

**List accounts** 

Vehicles - Accum Dep  $0.00$  2014-01-01 11520  $0.00$ Furnitu  $2014 - 01 - 01$ 11700 **New account**  $\boldsymbol{\times}$  $\overline{\mathbf{v}}$ Office  $2014 - 01 - 01$ 11702 11 600  $\sqrt{2}$ **Tools** 2014-01-01 11704 account name \* Furnitu  $2014 - 01 - 01$ 11710 Factory equipment  $2014 - 01 - 01$ 11720 Furnitu 2014-01-01 **11810** Comp + new account Save

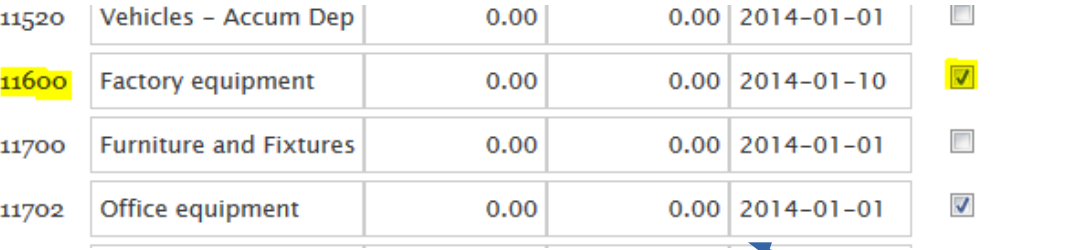

Accounts are created with 0 value at date of creation and automatically activated

Chart of accounts is used in the following settings:

- finance settings per company

- Human resources settings

- bank accounts settings

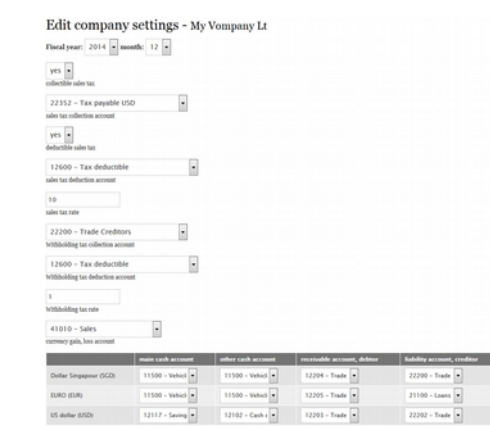

#### Accounts  $\sim$

 $\sim$ 

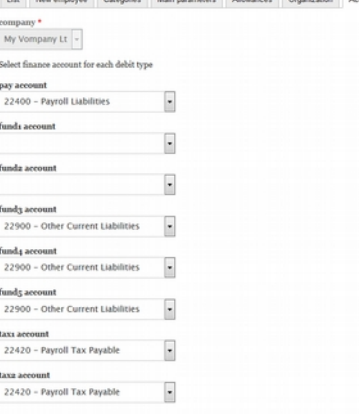

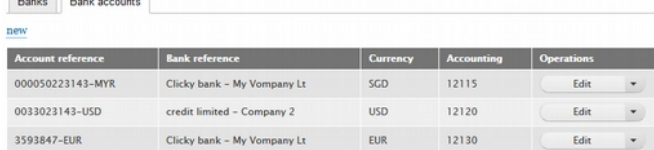

### **Journal**

The journal is automatically updated by any transaction recorded in other modules like:

- purchase
- invoice
- expenses
- salaries
- Etc…

Data can be extracted by date and company

Data are displayed by categories:

- general
- expense
- receipt
- payroll
- invoice
- purchase

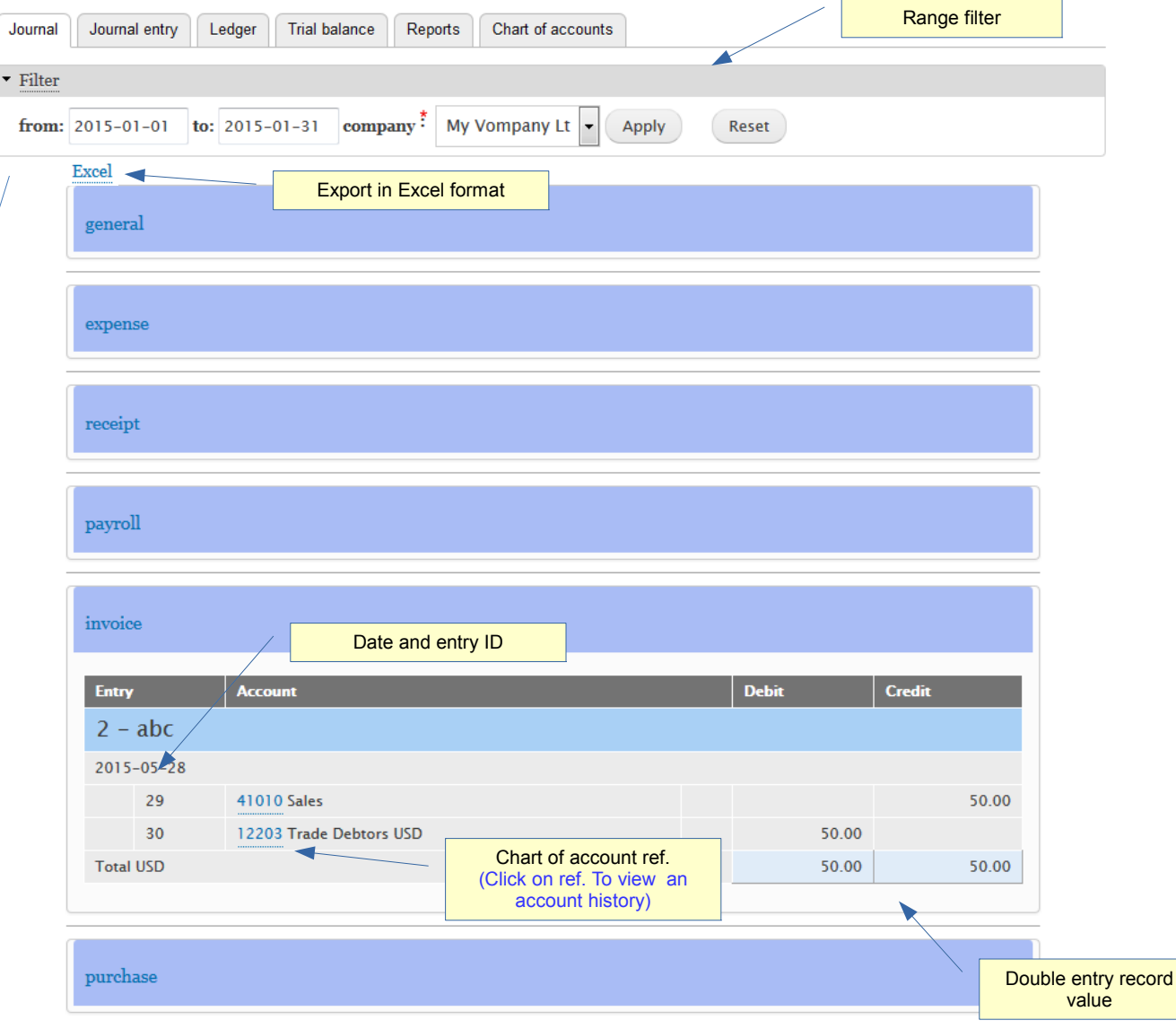

Journal entry

Journal entry can be done manually for any transaction that is not covered by other module like sales or expenses for instance.

Manual entries may be used for account adjustment or transfers for example.

The manual entry will appear in the 'general' section after record

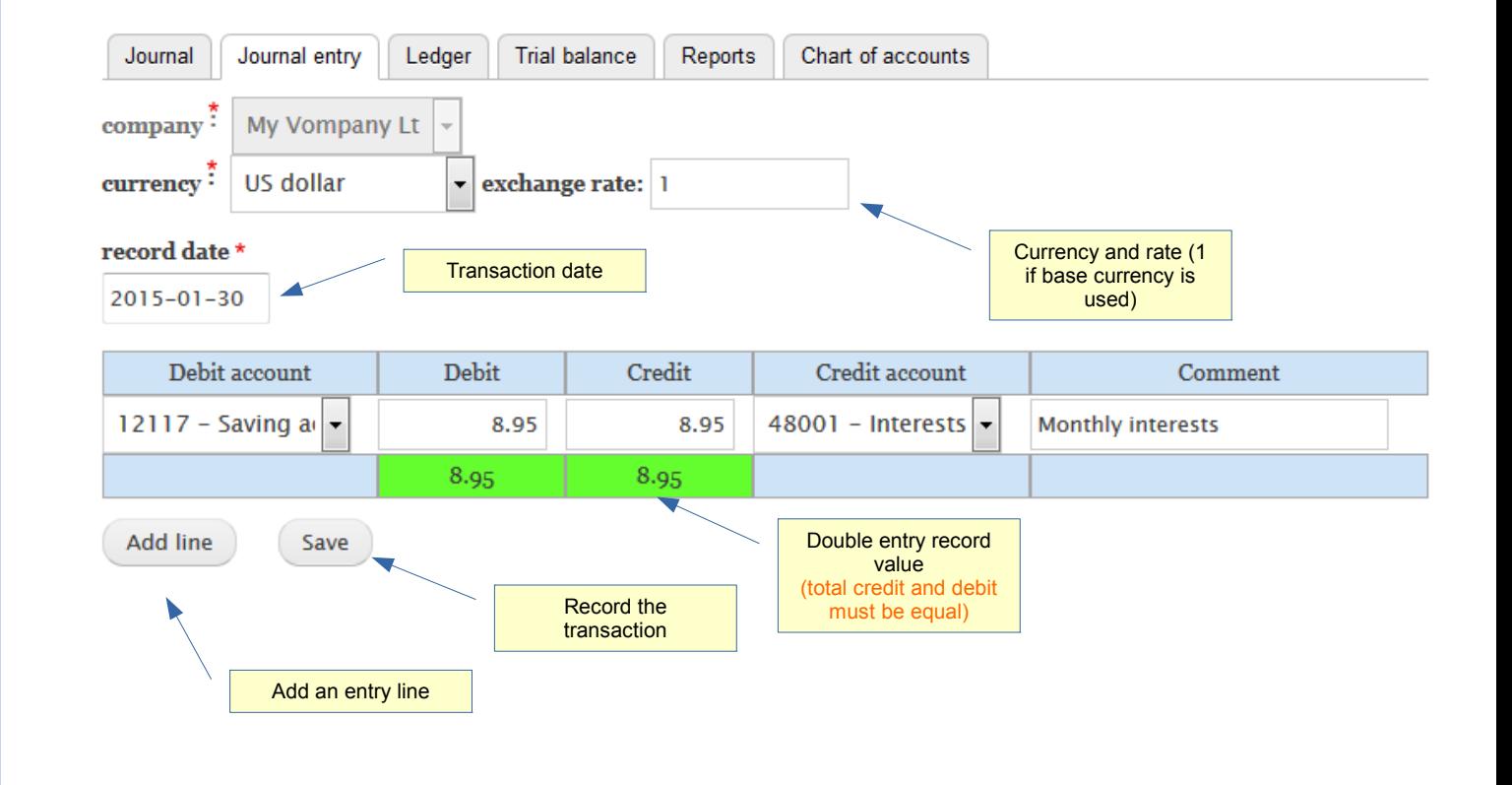

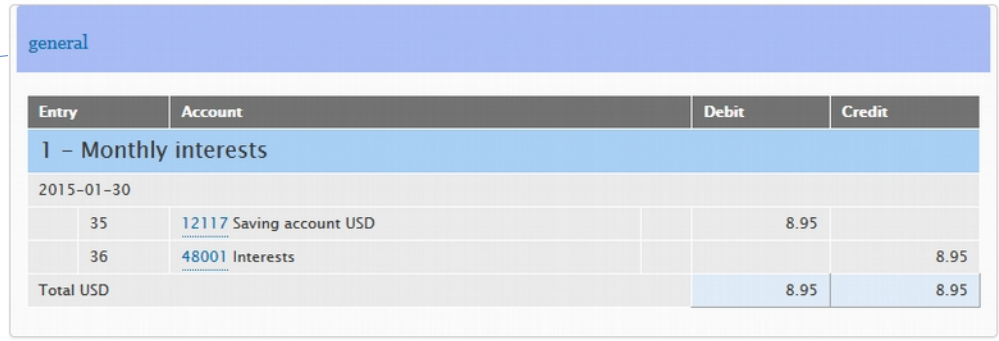

Ledger

The Ledger will extract list of transactions per account with opening and closing balance

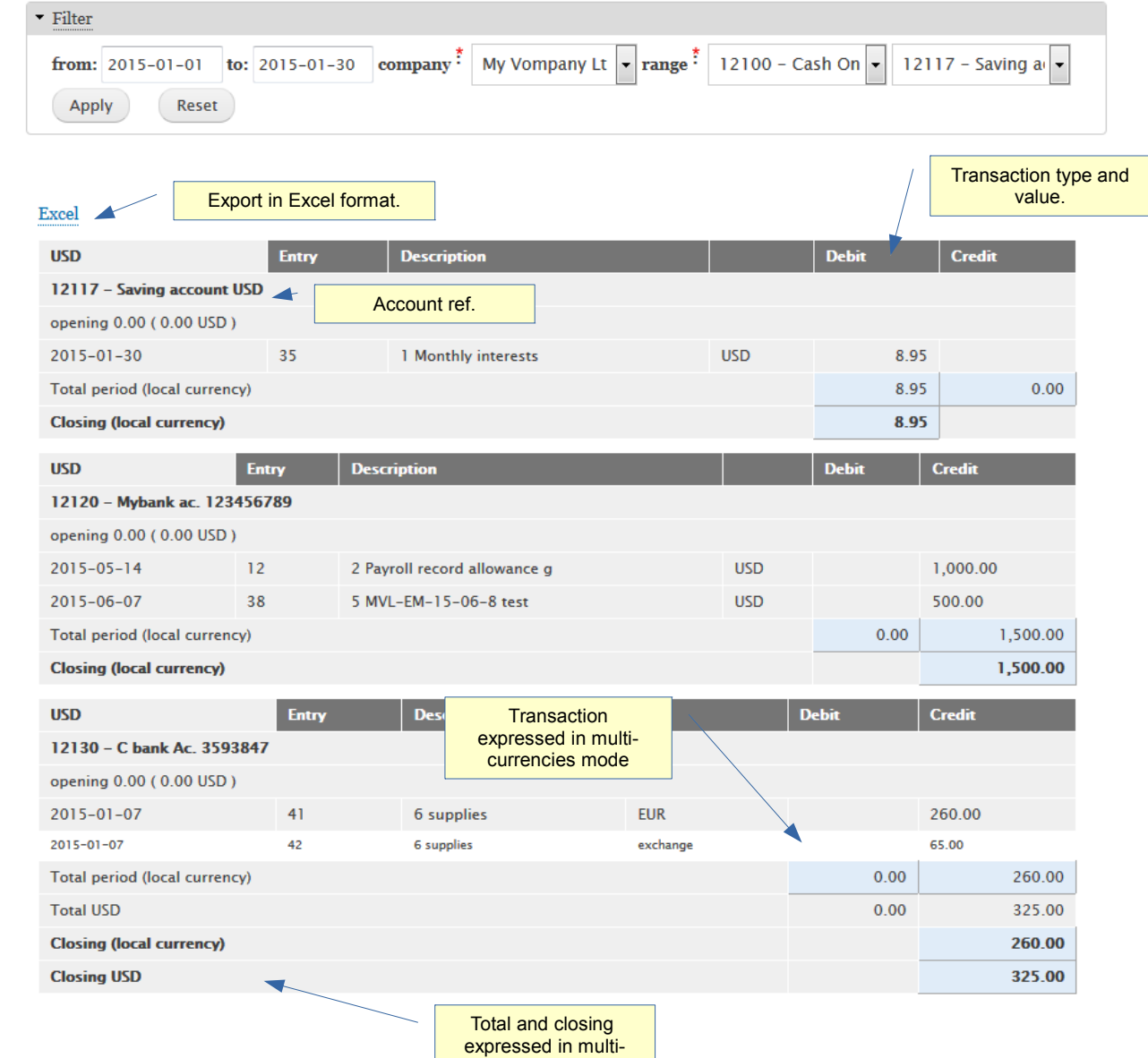

currencies mode

#### Trial balance

The trial balance can be extracted by year, month and company. The transactions amount are cumulative every month.

If double entries transaction are accurate the net balance should be equal to 0

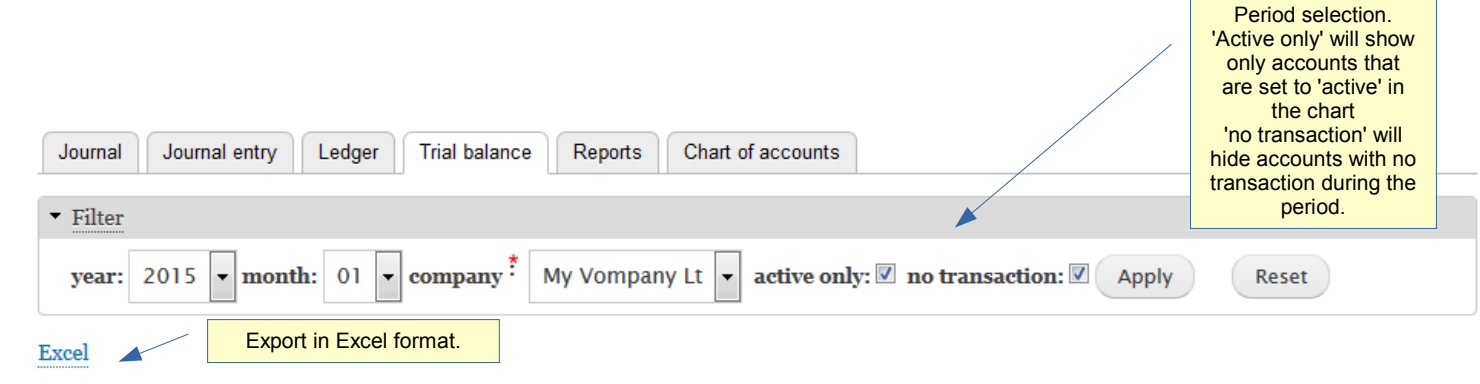

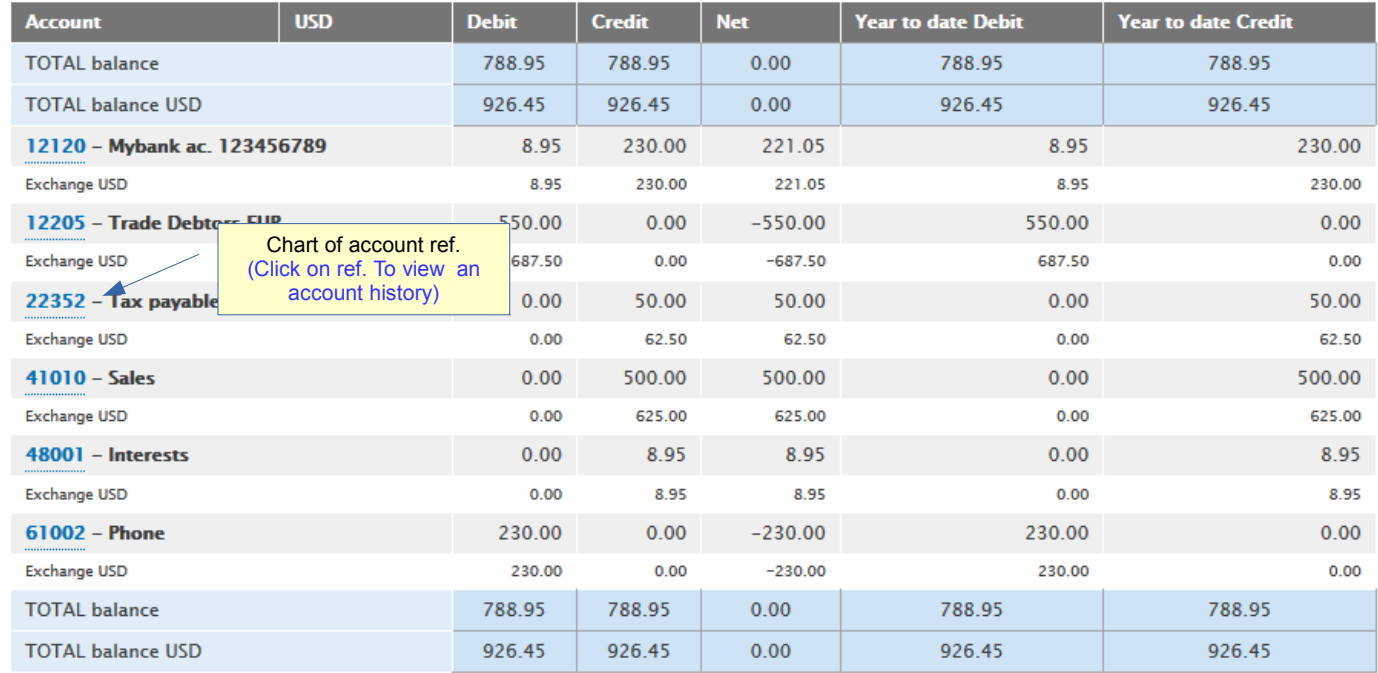

٠

Net balance should be 0

Reports

The profit and loss report.

The profit and loss is calculated by year and month per company.

It is calculated from journal entries:

Revenue

- cost of sales
- charges

Period selection. 'summary only' option will only show total by class and no detail accounts • Filter  $\vert \cdot \vert$  month: 01  $\vert \cdot \vert$  company. My Vompany Lt  $\vert \cdot \vert$ vear: 2015 summary only:  $\Box$ Apply Reset

Export in Pdf format.

Export

**COST OF SALES REVENUE Base currency Multi Base currency Multi** (USD) (USD) currency currency 40000 50000 **Cost of Sales** Income **41000 Income** 51000 Cost of Sales service 625.00 41010 **Sales** 500.00 Sub Total 51000 Cost of Sales service  $0.00$  $0.00$ Sub Total 41000 Income 625.00 500.00 **52000 Cost of Sales purchases** 42000 Other Income Sub Total 52000 Cost of Sales  $0.00$  $0.00$ 0.00 purchases Sub Total 42000 Other Income  $0.00$ **Total 50000 Cost of Sales**  $0.00$  $0.00$ **43000 Empty** Sub Total 43000 Empty  $0.00$  $0.00$ **CHARGES Multi Base currency 44000 Empty** (USD) currency Sub Total 44000 Empty  $0.00$  $0.00$ 60000 **Expenses 47000 Empty** 61000 General & Administrative Sub Total 47000 Empty  $0.00$  $0.00$ 61002 Phone  $-230.00$  $-230.00$ **48000 Miscellaneous** Sub Total 61000 General & 48001 Interests 8.95 8.95  $-230.00$  $-230.00$ **Administrative Sub Total 48000 Miscellaneous** 8.95 8.95 62000 Travel **49900 Currency Gain Loss** Sub Total 62000 Travel  $0.00$  $0.00$ **Sub Total 49900 Currency Gain**  $0.00$  $0.00$ **63000 Finance charges** Loss 63002 bank charges  $-6.25$  $-5.00$ **Total 40000** Income 633.95 508.95 Sub Total 63000 Finance charges  $-6.25$  $-5.00$ 64000 Shrinkage/Spoilage **Profit (loss)** 397.70 273.95 Sub Total 64000 Shrinkage/Spoilage  $0.00$  $0.00$ **Calculated 65000 Employment Expenses** profit/loss in base Sub Total 65000 Employment  $0.00$  $0.00$ currency**Expenses 66000 Occupancy Costs Sub Total 66000 Occupancy Costs**  $0.00$  $0.00$ **67000 Operation Sub Total 67000 Operation**  $0.00$  $0.00$ **Total 60000 Expenses**  $-236.25$  $-235.00$ 

Reports

The balance sheet report.

The balance sheet is calculated by year and month per company.

It is calculated from journal entries:

Assets

- liabilities

= net assets

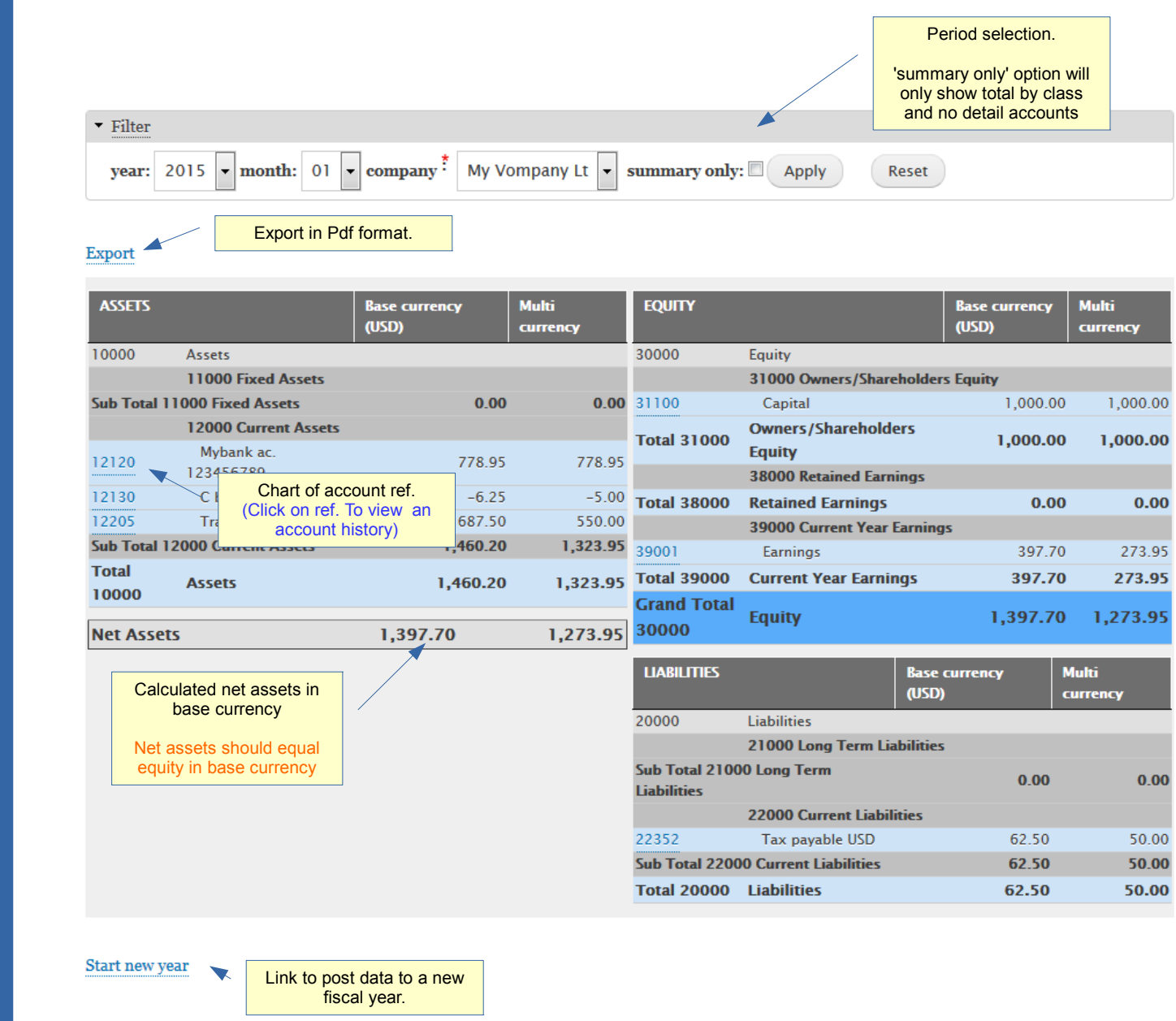

#### Balance sheet

New fiscal year: You can post data to a new fiscal year after the year end. Closing account values will be posted as opening account values for the next year.

### Click 'Confirm new year posting' to proceed.

#### New year

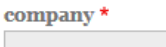

My Vompany Lt

A You are going to post accounting data to next fiscal year.

Current year start: 2014-01-01, New year start: 2015-01-01

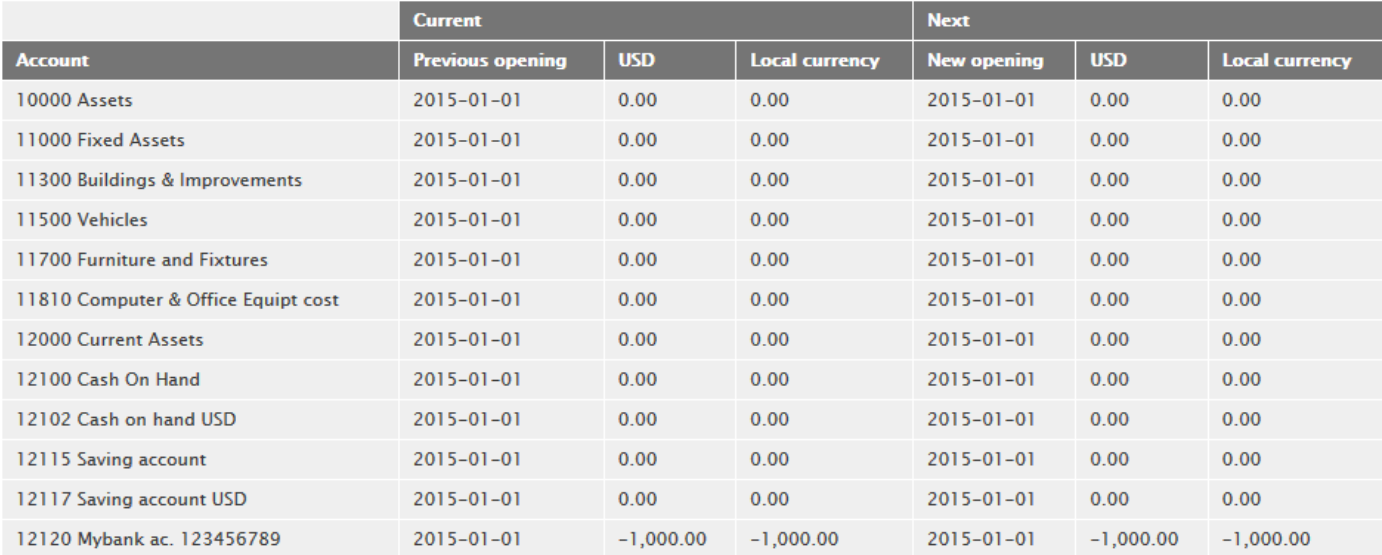

Confirm New year posting

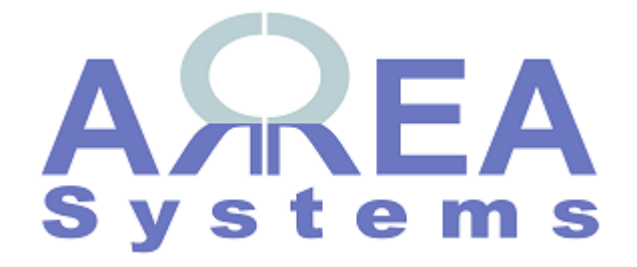

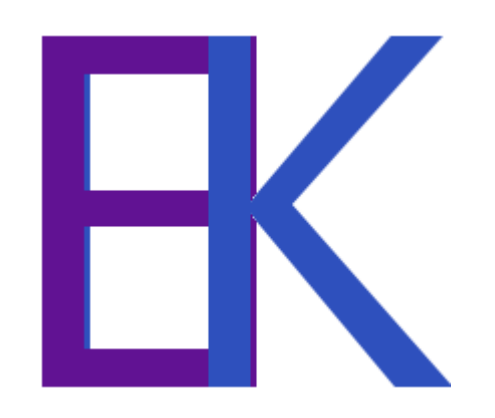